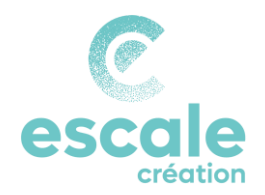

# Le module de paiement en ligne

*Vous souhaitez un site marchand qui intègre un module de paiement ou avoir une application de paiement à distance. Pour les paiements en ligne, Escale Création a choisi PayPlug. Quelles sont les les démarches à suivre ?* 

#### Le choix de PayPlug

Nous avons choisi de travailler avec une entreprise Française, comme son nom ne l'indique pas, en pleine expansion – soutien à l'entrepreneuriat quand tu nous tiens… !

Outre ces aspects éthiques, nous avons choisi PayPlug pour 3 raisons :

- Moins cher et proportionnel
- Permet de pointer plusieurs sites, sur un seul et même compte bancaire, celui d'Escale Création
- Préserve la confidentialité des données grâce à la création d'un identifiant par entrepreneur pour permettre la gestion du compte

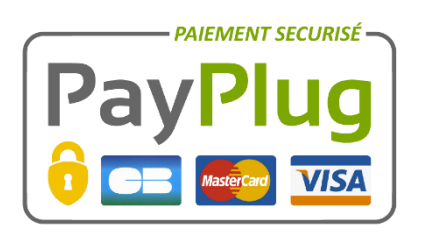

Deux grandes étapes sont nécessaires à son utilisation :

- L'installation
- Le suivi mensuel des ventes

Retrouvez des informations complémentaires à propos du module sur le site de PayPlug :

<https://www.payplug.com/fr/>

*Pour toute question technique relative à PayPlug, contactez Cindy !* 

### Mise en place du module de paiement

Lorsque vous souhaiter installer PayPlug sur votre site, voici les étapes à suivre :

1- Informez votre Référent de votre démarche pour vérifier l'existence de la RCP pour la vente en ligne et obtenir l'accord de la coopérative

2- Faites une déclaration simplifiée à la CNIL (**[www.cnil.fr](http://www.cnil.fr/)**) en indiquant la raison sociale Escale Création et transmettre une copie de cette déclaration à votre Référent

3- Complétez les Conditions générales de vente à distance (disponibles sur La Boussole) et mettez-les en ligne. Assurez-vous également d'afficher les bonnes mentions légales (voir fiche « Les mentions légales de mon site internet »)

4- Créez votre compte sur le site de PayPlug avec votre identifiant (mail), mot de passe et adresse du site

- Le mail servira pour les notifications de règlement de la part de PayPlug
- Télécharger une copie de votre Carte Nationale d'Identité, du justificatif de votre domicile, du RIB d'Escale Création (il vous sera également demandé une copie des statuts, vous y mettrez à la place une copie de votre CNI)
- PayPlug demandera par retour de mail le type de marchandises vendues

5- Transmettez les identifiants et mot de passe à Cindy qui informe PayPlug pour rattacher le site au compte de la coopérative

6- PayPlug transmet le lien et les modalités de PayPlug pour mettre en place le module et lancer votre site

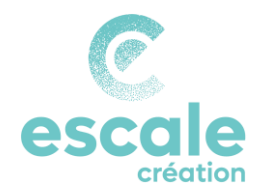

### Déclaration des ventes

Après la mise en place du module, il faut régulièrement, et en fonction du rythme de vos ventes, transférer l'argent qui transite par PayPlug à votre trésorerie. Et oui, tant que l'on ne demande rien, PayPlug garde les sous, le transfert n'est pas automatique !

Voici la démarche à suivre :

- 1- Transmettez votre facturation via LOUTY
- Créez votre facture « Client divers » : celle-ci ne doit contenir que des éléments relatifs à votre virement PayPlug (si vous avez un compte PayPal, faites une facture séparée)
- Renseignez dans le mémo la mention suivante : « PAYPLUG – date du virement – montant du virement ».
- Remplissez les lignes avec les éléments de facturation correspondants au virement pour les produits vendus.
- Pour chaque ligne, indiquez dans la rubrique « Détails » la date de la vente, ainsi que les nom et prénom du client

2- Mensuellement, connectez-vous à votre compte PayPlug pour demander le versement sur le compte bancaire

- Sur votre compte, sélectionnez Virement et faites le virement de l'intégralité des ventes sur le compte rattaché (qui est celui d'Escale Création)
- Envoyez un mail à [clastres@escalecreation.fr](mailto:clastres@escalecreation.fr) avec la copie des éléments du virement

3- En parallèle, le détail des frais PayPlug doit être enregistré dans votre comptabilité

- Connectez-vous sur votre compte PayPlug
- Allez dans Paiement pour avoir accès au listing de toutes les transactions avec le nom des clients
- Exportez sous Excel, pour chacune des transactions, vous avez : le montant, les frais, le solde, le nom du client avec son e-mail
- Envoyez ce fichier Excel à Cindy à [clastres@escalecreation.fr](mailto:clastres@escalecreation.fr) afin qu'elle enregistre le détail des frais PayPlug dans votre comptabilité

## Coût de PayPlug

Le coût est dégressif en fonction de la somme des ventes mensuelles réalisées sur tous les sites rattachés au compte Escale Création.

Les coûts sont ré-impactés sur la section correspondante de votre activité à prix coûtant.

Le tableau ci-dessous présente les tarifs par palier de Chiffres d'Affaires mensuels et dresse un comparatif avec l'offre PayPal :

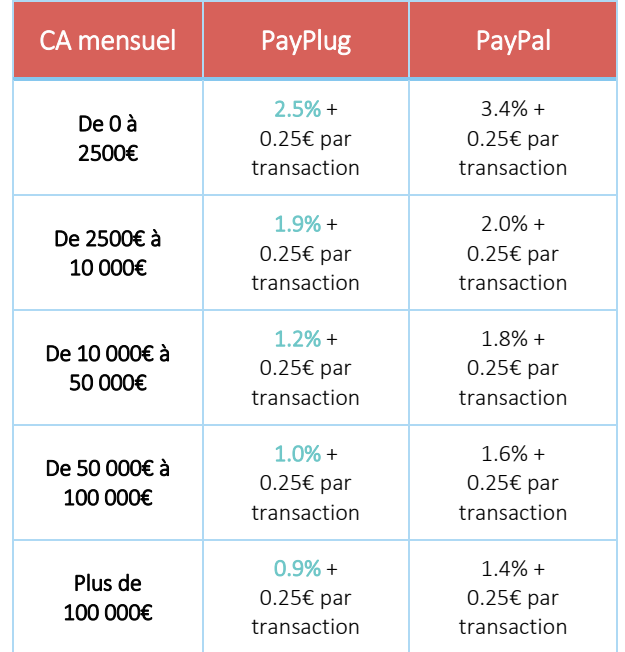

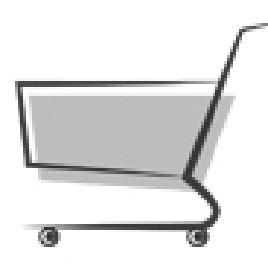